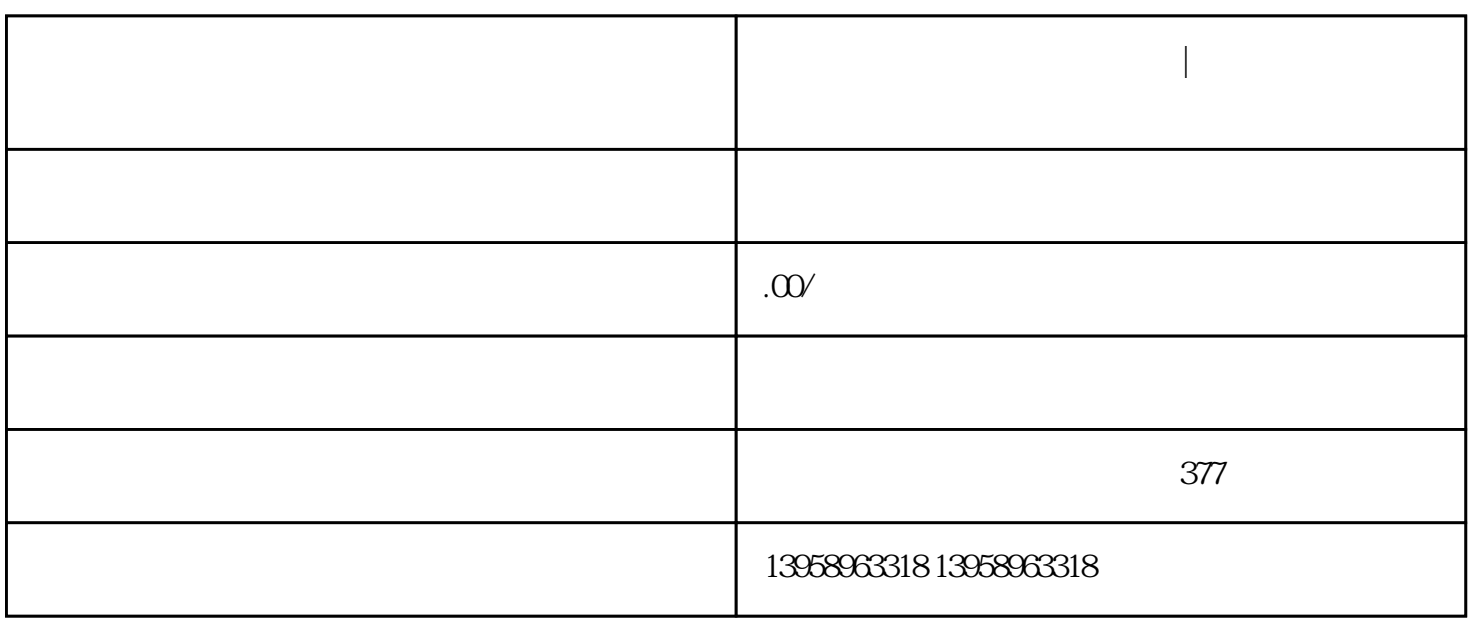

**南**齐克的人,在这里在一个人的时候,他们的人们也是一个人的人的人,但是我们的人们的人们的人们的人们的人们

 $\rm LOGO$ 

## $PVC$

## https://shop459a82945c7z0.1688.com

 $\kappa$  $PDF$  ( 1)  $AA$  $A3$ 1. File > Print…2. (1) 3.<br>(Print Range) 4. (Page Handling) [Choose pap 选择需要打印的页面(Print Range)。4. 在页面处理(Page Handling) 字段勾选[Choose paper source by PDF  $p = 2$ ,  $p = 5$ . (contract to  $p = 1$ ) and the size is the size of the size of the size of the size of the size of the size of the size of the size of the size of the size of the size of the size of the size of the size of whenneeded] 6. OK  $---$  (Print from Bookmarks) Acrobat from Bookmarks) Acrobat Document > AddBookmark(  $\overline{4}$ ) and  $\overline{1}$ . PDF PDF 2.  $($  and  $($   $)$  3. The Print Page(s) —— Word PowerPoint  $($  0  $)$ ,  $($  0  $)$ ,  $($   $)$   $($ 见图7)。用户可通过以下三个方法打印笔记:1. 简接方式 – 通过文书软件或Acrobat 以打印方式( Adobe PDF)  $P D F$  Acrobat 2.<br>Acrobat P D F (Page Scaling) [Multiple page Scaling] 2. ( ) – Acrobat [Page Scaling] [Multiple pages<br>[Pagesper sheet]( ) [Pageorder]( ) per sheet]  $[Page\text{sper sheet}]$ ( )  $[Page\text{sper sheet}]$  ) Return